# Sarvoday Kelavani Samaj managed **ATMIYA Group of Institutions Shree Manibhai Virani and Smt. Navalben Virani Science College (Autonomous), Rajkot** Affiliated to Saurashtra University, Rajkot

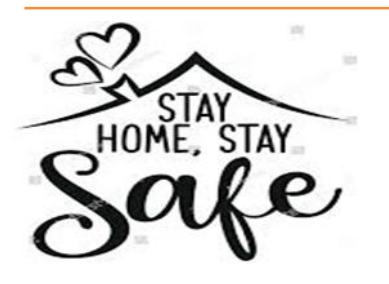

# **Online Internal Examination**

**(From home using Desktop/Laptop/Tablet/Mobile Phone)**

All the students of UG, PG & B.Voc. programs are hereby informed that **Continuous Internal Evaluation Component: Theory Test -II** is arranged online with following details due to prevailing COVID-19 Pandemic lockdown.

# **Online Internal Examination Structure:**

**Part A:** 20 MCQs having 1 Mark weightage and **Part B:** 25 MCQs having 2 Marks weightage

(*For English Language):* **Part A:** 30 MCQs having 1 Mark weightage and **Part B:** 15 MCQs having 2 Marks weightage)

### **Duration & Dates of online Examination:**

# **Duration: 03 Hours per course (paper/subject) Exam Login Time: 10:00 AM to 6:00 PM**

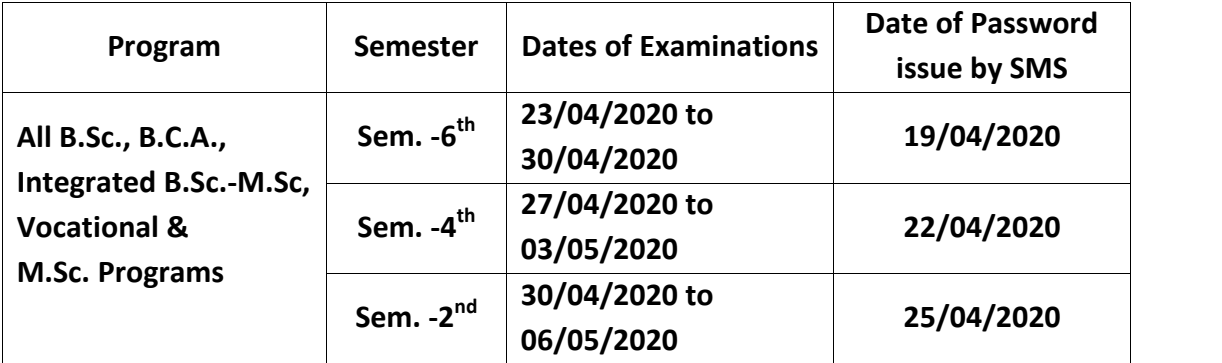

#### **Instructions:**

- URL (Link) for the exam: **http://agi.icrp.in/agi\_exam**
- **Check Login**: Students have to verify/ensure their **exam login** before **THREE** days of commencement of the examination using respective **Enrolment Number as user ID** and **Password** will be provided by SMS on your mobile number (as per college record).
- **In case of non-receipt of password or any technical issue/query seek assistance from CoE office on 9099076153, 9925022399 during 10:00 am to 6:00 pm. only.**
- \* The online examination will commence and will remain activated only during the exam dates & time as mentioned above.
- $\cdot$  During exam if login is lost than student has to re-login using the same password; the exam session will continue form where it was ended.
- $\cdot$  Students can appear in the examination for any number of course/s per day of their program within dates & time as mentioned above.
- ❖ Students have to select course (subject/paper) examination by clicking **+ Continue** button of that particular course (subject/paper) to start/begin the examination.
- Student will be able to switch to another course exam only after the completion of the course exam he/ she has initiated/ started.
- $\cdot$  Once the answer of the question is saved by the student; the same can't be edited.
- ❖ Student has to compulsorily select any one answer from the choices given.
- There is no negative marking for wrong answer.
- Students have to click on submit Exam button after the completion of the course (subject/paper) examination.
- Result of the course (subject/paper) will be displayed immediately after the completion/submission of the course (subject/paper) examination.
- **Functions** of some important **Buttons**:

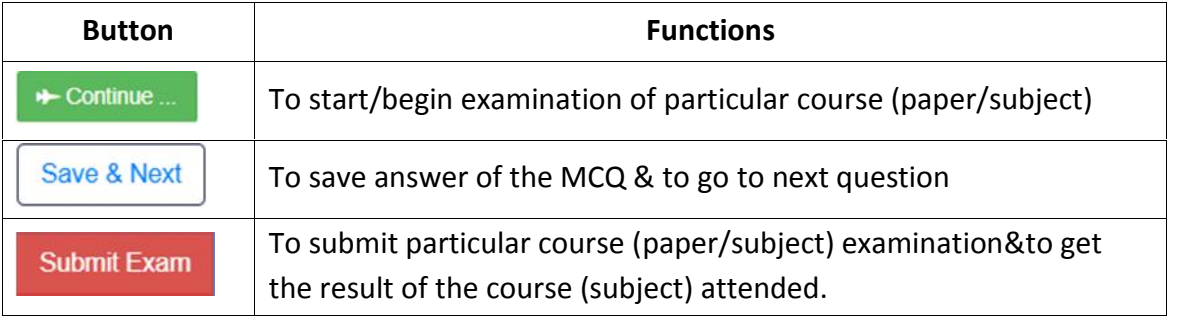

 $\overline{\phantom{a}}$ 

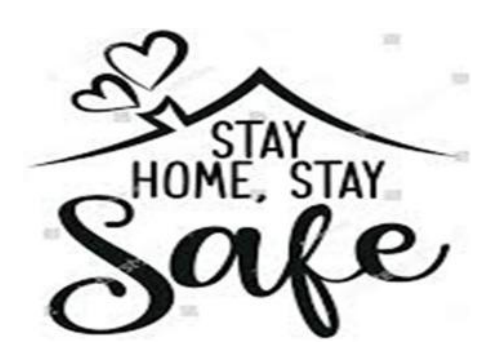